# **Browser Artifacts of Google Drive and Gmail**

Elizabeth Schweinsberg

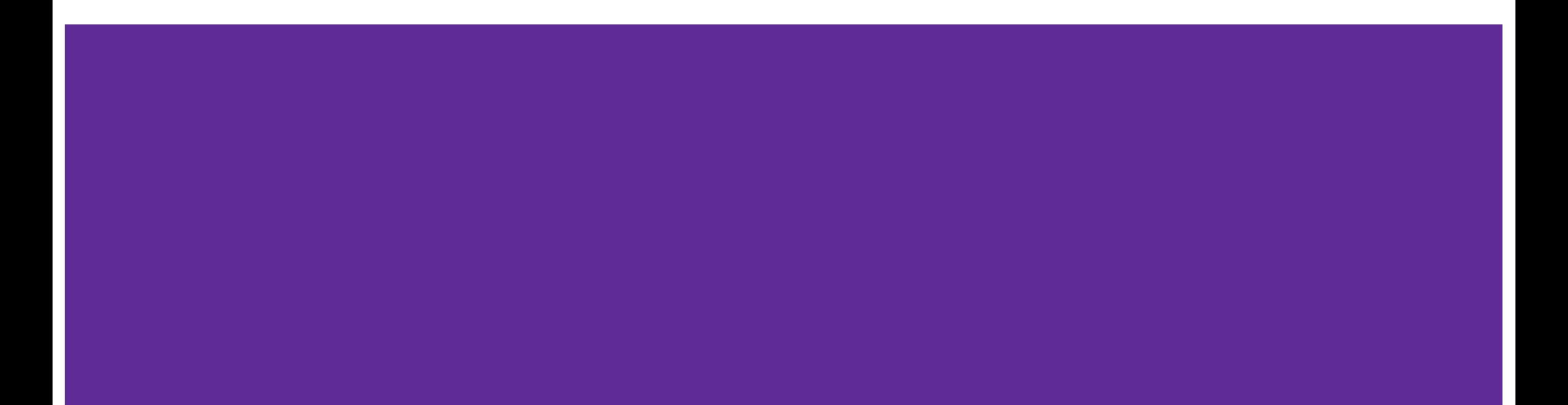

# **Why are we here?**

- Uploading information to a personal drive account is a great way to steal insider information
- HTTPS makes it hard to see what "pages" on google.com someone visits
- This is not the easiest way to get this info for enterprise accounts
- I've not see this information published, and had to figure out a lot of it on my own

# **Gen Beringer is at it again**

Our favorite BBQ sauce recipe stealing suspect is back at it.

This time, he's sharing even more recipes and logos with the competitors.

We have a copy of his Chrome Browser History, so let's see what he's been up to...

Open the Inbox  $\omega$  0404

2017-07-10T04:04:12.079842+00:00, Page Visited, WEBHIST, Chrome History, https://mail.google.com/mail/u/0/#inbox  $(Inbox (15) - genberinger@gmail.com - Gamil)$  $[count: 0]$ Host: mail.google.com Type: [AUTO\_BOOKMARK - Got through a suggestion in the UI] (URL not typed directly - no typed count), sqlite/chrome\_history,0S:History,-

Read the Promos tab  $\omega$  0405

 $2017 - 07 - 10704:05:12.136710 + 00:00,$ Page Visited, WEBHIST, Chrome History, https://mail.google.com/mail/u/0/#inbox (Inbox (15) - genberinger@gmail.com - Gmail) [count: 0] Host: mail.google.com Type: [LINK - User clicked a link] (URL not typed directly  $-$  no typed count), sqlite/chrome\_history, 0S:History,-

Read an Email @ 0404

2017-07-10T04:04:53.731192+00:00 Page Visited, WEBHIST, Chrome History, https://mail.google.com/mail/u/0/#inbox/15d29ce53ec0c642 (New sign-in from Chrome on Mac  $\frac{1}{2}$  genperinger equatition - Gmail) [count: 0] Host: mail.google.com Type: [LINK - User clicked a link] (URL not typed directly  $-$  no typed count), sqlite/chrome\_history,0S:History,-

Search for "bbq" @ 0408

2017-07-10T04:08:06.555745+00:00, Page Visited, WEBHIST, Chrome History, https://mail.google.com/mail/u/0/#search/bbq (Search results - genberinger@gmail.com - Gmail) [count: 0] Host: mail.google.com Type: [LINK - User clicked a link] (URL not typed directly - no typed count), sqlite/chrome\_history,0S:History,browser\_search

Page through the search results  $\omega$  0408

```
2017-07-10T04:08:50.745471+00:00,
Page Visited, WEBHIST, Chrome History,
https://mail.google.com/mail/u/0/#search/bbq/p2 [count: 0]
Host: mail.google.com
Type: [LINK - User clicked a link]
(URL not typed directly - no typed count),
sqlite/chrome_history, 0S:History, browser_search
```
View one of the search results  $\omega$  0408

2017-07-10T04:09:26.788149+00:00, Page Visited, WEBHIST, Chrome History. https://mail.google.com/mail/u/0/#search/bbq/13fd0c17af27c338 (Conference tomorrow - genberinger egmail.com - Gmail) [count: 0] Host: mail.google.com Type: [LINK - User clicked a link] (URL not typed directly - no typed count). sqlite/chrome\_history,0S:History browser\_search

Compose a new email from the Inbox  $\omega$  0413 2017-07-10T04:13:22.273499+00:00, Page Visited, WEBHIST, Chrome History. https://mail.google.com/mail/u/0/#inbox?compose=new [[count: 0] Host: mail.google.com Visit from: https://mail.google.com/mail/u/0/#inbox (Inbox (15) - genberinger@gmail.com - Gmail) Type:  $[LINK - User clicked a link]$  (URL not typed directly - no typed count), sqlite/chrome\_history,0S:History,-2017-07-10T04:13:46.509807+00:00, Page Visited, WEBHIST, Chrome History. https://mail.google.com/mail/u/0/#inbox?compose=15d2ab4015080221 [count: 0] Host: mail.google.com Visit from: https://mail.google.com/mail/u/0/#inbox?compose=new () Type:  $[LINK - User clicked a link]$  (URL not typed directly - no typed count), sqlite/chrome history, 0S: History, -

Send the email  $@0415$ 

2017-07-10T04:14:02.683510+00:00,

Page Visited, WEBHIST, Chrome History,

https://mail.google.com/mail/u/0/#inbox?compose=15d2ab4409dd446c [[count: 0] Host: mail.google.com

Visit from: https://mail.google.com/mail/u/0/#inbox?compose=15d2ab4015080221 () Type: [LINK - User clicked a link] (URL not typed directly - no typed count), sqlite/chrome history, 0S: History, -

```
2017-07-10T04:15:49.979495+00:00,
Page Visited, WEBHIST, Chrome History,
https://mail.google.com/mail/u/0/#inbox
(Inbox (15) - genberinger@gmail.com - Gmail) [count: 0]
Host: mail.google.com
Visit from: https://mail.google.com/mail/u/0/#inbox?compose=15d2ab47e490aefa
(Inbox (15) - genberinger@gmail.com - Small)Type: [LINK - User clicked a link] (URL not typed directly - no typed count),
sqlite/chrome_history,0S:History,-
```
Reply to an email  $\omega$  0411

2017-07-10T04:11:17.069331+00:00, Page Visited, WEBHIST, Chrome Histery, https://mail.google.com/mail/u/0/#inbox/14888a7464012031?compose=new [count: 0] Host: mail.google.com https://mail.geegle.com/mail/u/0/#inbox/14888a7464012031 Join The Party with Camfrog EXTREME!  $-$  genberinger@gmail.com  $-$  Gmail) <u> Type: [LINK - User clicked a link]</u> (URL not typed directly  $-$  no typed count), sqlite/chrome\_history,0S:History,-

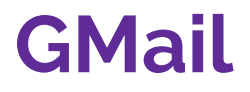

So, you can get some information from GMail browser history, but it doesn't tell you anything about who they are talking to.

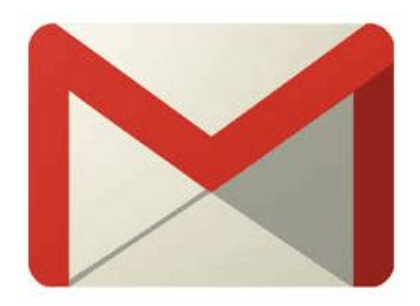

#### **Inbox**

From 0417 to 0423, did a lot of the same actions -- read emails, search, mark as done,

reply, compose, and create a reminder. This is what you get:

2017–07–10T04:17:19.679538+00:00,Page Visited,WEBHIST,Chrome History https://inbox.google.com/?pli=1 Inbox — genberin<br>ger@gmail.com) [count: 0] Host: inbox.google.com Type: [LINK – User <del>clicked a link] (URL not typed di</del>r count), sqlite/chrome history, 0S: History, -

2017-07-10T04:17:21.857847+00:00, Page Visited, WEBHIST, Chrome History, https://inbox.google.com/?pli=1 (Inbox - genberin ger@gmail.com) [count: 0] Host: inbox.google.com Type: [LINK - User clicked a link] (URL not typed directly - no typed count), sqlite/chrome history, 0S: History, -

[0 :2017-07-10T04:19:35.619023+00:00, Page Visited, WEBHIST, Chrome History, https://inbox.google.com/search/?pli=1 [count: 0] Host: inbox.google.com Type: [LINK - User clicked a link] (URL not typed directly - no typed count),sqlite/chrome his tory, OS: History, -

2017-07-10T04:19:37.379752+00:00, Page Visited, WEBHIST, Chrome History, https://inbox.google.com/search/cam?pli=1 [count: 0] Host: inbox.google.com Type: [LINK - User clicked a link] (URL not typed directly - no typed count),sqlite/chrome history, OS: History, -

2017-07-10T04:19:39.324606+00:00, Page Visited, WEBHIST, Chrome History https://inbox.google.com/search/camfrog?pli=1 [co unt: 0] Host: inbox.google.com Type: [LINK - User clicked a link] (Un not typed directly - no typed count), calito/chr ome history, OS: History, -

2017-07-10T04:20:44.191511+00:00, Page Visited, WEBHIST, Chrome History, https://inbox.google.com/?pli=1 (Inbox - genberin ger@gmail.com) [count: 0] Host: inbox.google.com Type: [LINK - User clicked a link] (URL not typed directly - no typed count), sqlite/chrome history, 0S: History, -

#### **Inbox**

Well, that's not very helpful...

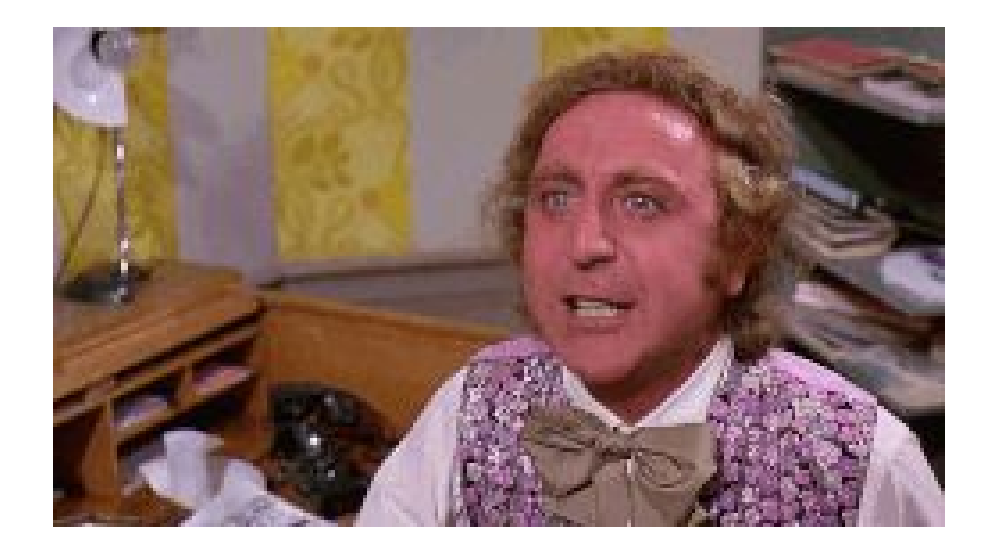

Log into Google Drive @ 0426

2017-07-10T04:26:28.555646+00:00, Page Visited, WEBHIST, Chrome History, https://drive.google.com/drive/ (Google Drive) [count: 0] Host: drive.google.com Visit from: https://drive.google.com/?authuser=0 (Google Drive) Type: [LINK - User clicked a link] (URL not typed directly - no typed count), sqlite/chrome\_history, OS: History,-

View a Folder @ 0437

2017-07-10T04:37:06.134906+00:00, Page Visited, WEBHIST, Chrome History, https://drive.google.com/drive/folders/0B135PS1X10DmYXJrN2sxdEtMdjQ (Google Drive) [count: 0] Host: drive.google.com Type:  $[LINK - User clicked a link]$  (URL not typed directly - no typed count), sqlite/chrome\_history, 0S: History, -

View a Google Doc @ 0431

2017-07-10T04:31:17.420697+00:00,

Page Visited WERHIST Chrome History

https://docs.google.com/document/d/14BQNFhoA3oACwY1kddnng5HvYoAyUbt7fwiwsvSsqYc/edit

 $[count:$ 

Host: docs.google.com

Type: [LINK - User clicked a link] (URL not typed directly - no typed count), sqlite/chrome\_history, 0S:History,-

If you leave Docs open in Chrome, you get \*\*a lot\*\* of entries in your browser history.

\$ grep "1GN" genb-drive.csv | wc 91 2672 29991 \$ grep "1Ml" genb-drive.csv | wc 80 1739 23721

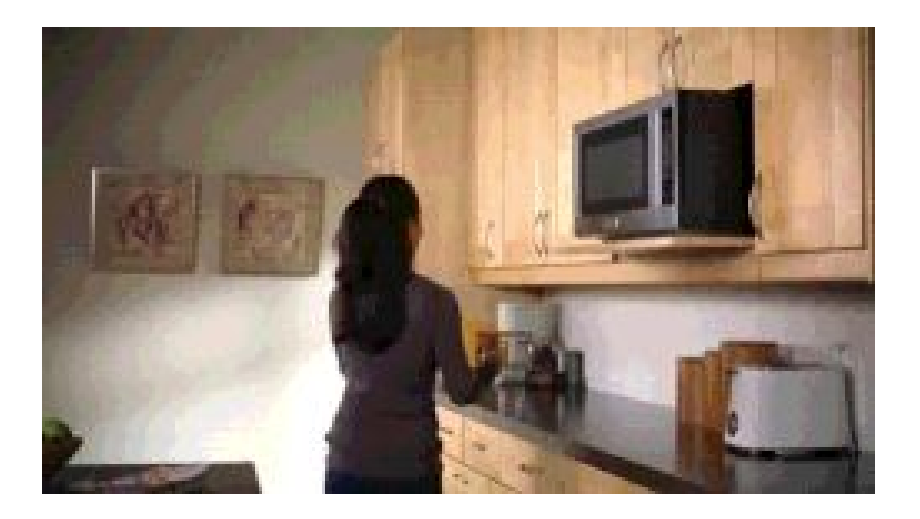

Download Doc as PDF @ 0432

2017-07-10T04:32:08.010571+00:00,

File Downloaded, WEBHIST, Chrome History.

https://docs.google.com/document/export?format=pdf&id=14BQNFhoA3oACwY1kddnng5HvY oAyUbt7fwiwsvSsqYc&token=AC4w5Vq9oRjxrIdvtaGXcS4Ex4HvE-q-iA%3A1499661076826 (/BBQSecretSauce.pdf).

Received: 53611 bytes out of: 53611 bytes.,

sqlite/chrome\_history,0S:History,-

#### Create a new Google Doc @ 0432

2017-07-10T04:32:34.742811+00:00, Page Visited, WEBHIST, Chrome History, https://decs.geegle.com/document/u/0/create?zx=ft8we5242can&usp=docs\_web (Untitled document - Google Docs) [count: 0] HOST: docs.google.com Visit from: https://docs.google.com/document/create?zx=ft8we5242can&usp=docs\_web (Untitled document - Google Docs) Type:  $[LINK - User clicked a link]$  (URL not typed directly - no typed count), sqlite/chrome history, 0S: History, -

2017-07-10T04:32:34.742811+00:00, Page Visited, WEBHIST, Chrome History, https://docs.google.com/document/u/0/d/1GN31PQuUceDRwjWb0AdUXQ1oYKoZnGXpgAW7IaA-M2M/edit (Untitled document - Google Docs) [count: 0] Host: docs.google.com Visit from: https://docs.google.com/document/u/0/create?zx=ft8we5242can&usp=docs\_web (Untitled document - Google Docs) Type:  $[LINK - User clicked a link]$  (URL not typed directly - no typed count), sqlite/chrome\_history, 0S:History,-

Copy a Doc from the Docs interface @ 0451 (and another day)

2017-07-25T04:51:08.726349+00:00, Page Visited, WEBHIST, Chrome History, https://docs.google.com/document/d/1epf2wn4BtSDKYEPn7oqlzLJp4kpgP3iirXhYxH0tPM0/edit (Copy of BBQ Secret Sauce - Google Docs) [count: 0] Host: docs.google.com Visit from: https://docs.google.com/document/d<mark>/</mark>14BQNFhoA3oACwY1kddnng5HvYoAyUbt7fwiwsvSsqYc/ copy?id=14BQNFhoA3oACwY1kddnng5HvYoAyUbt7fwiwsvSsqYc&copyCollaborators=talse&copyComments=ta tseotitte=Copy%20of%20BBQ%20Secret%20Sauce&token=AC4w5ViaKKYMbaTsuYd7qENEBKnVlMo8nA%3A150095 8239265&usp=docs web (Copy of BBQ Secret Sauce - Google Docs) Type: [LINK - User clicked a link] (URL not typed directly - no typed count), sqlite/chrome\_history,0S:/History,-

Copy a Doc from the Drive interface @ 0437

2017-07-10T04:37:14.599472+00:00, Page Visited, WEBHIST, Chrome History https://docs.google.com/document/d/1MlrafNBA9pzvnvtocT3aHM5Q384wqzewNRNJHcZm9Aw/edit?usp=drive web (Copy of I am a new document - Google Docs) [count: 0] hust. ducs. youg te. com Type:  $[LINK - User clicked a link]$  (URL not typed directly - no typed count), sqlite/chrome history, 0S: History, -

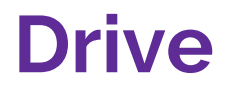

Viewing the First Sheet in a Spreadsheet @ 0439

2017-07-10T04:39:25.126861+00:00, Page Visited, WEBHIST, Chrome History, https://docs.google.com/spreadsheets/d/1j0UWDFc39zFbJXneCFJUQNzMWAtWWP2m6uWnEmUnK2L/edit#gid=0 (spreadsheets are the bestiff = Google Sheets) [count: 0] Host: docs.google.com Type: [LINK - User clicked a link] (URL not typed directly - no typed count), sqlite/chrome\_history, 0S: History,-

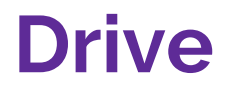

Viewing Other Sheets in a Spreadsheet @ 0439

2017-07-10T04:39:28.200170+00:00, Page Visited, WEBHIST, Chrome History, https://docs.google.com/spreadsheets/d/1j0UWDFc39zFbJXneCFJUQNzMWAtWWP2m6uWnEmUnK2I/edit#gid=200246688 [count: 0] Host: docs.google.com Type:  $[LINK - User clicked a link]$  (URL not typed directly - no typed count), sqlite/chrome history, OS: History, -2017-07-10T04:39:34.992330+00:00, Page Visited, WEBHIST, Chrome History, https://docs.google.com/spreadsheets/d/1j0UWDFc39zFbJXneCFJUQNzMWAtWWP2m6uWnEmUnK2I/edit#gid=1272553202  $[count: 0]$ Host: docs.google.com

Type:  $[LINK - User clicked a link]$  (URL not typed directly - no typed count), sqlite/chrome\_history,0S:History,-

Viewing Presentation @ 0439

```
2017-07-10T04:39:46.680822+00:00,
Page Visited, WEBHIST, Chrome History
https://docs.google.com/presentation/d/1y_AIDbHb6LJTLmNZqWqAd49TbGckAjXj3ypiY-Ct_oU/
edit#slide=id.p
(I like to make presentations - Google Slides)
[count: 0]Host: docs.google.com
Type: [LINK - User clicked a link] (URL not typed directly - no typed count),
sqlite/chrome_history, 0S: History,-
```
Viewing Presentation @ 0440 -- Next Slide

2017-07-10T04:40:54.518961+00:00,

Page Visited, WEBHIST, Chrome History,

https://docs.google.com/presentation/d/1y\_AIDbHb6LJTLmNZqWqAd49TbGckAjXj3ypiY-Ct\_oU,

edit#slide=id.g1e9502d382 0 0

**ICOUNT: 01** Host: docs.google.com Type: [LINK - User clicked a link] (URL not typed directly - no typed count), sqlite/chrome\_history, 0S:History,-

Viewing an Image @ 0444

2017-07-10T04:44:22.908684+00:00, Page Visited, WEBHIST, Chrome History, https://drive.google.com/open?id=1-dB2VHhBJswgNHciMGuQJZm7FT10r\_UxDw&authuser=0 bbq-dragon-xl.jpg - Google Drive) [count: 0] HOST: drive.google.com Type:  $[LINK - User clicked a link]$  (URL not typed directly - no typed count), sqlite/chrome\_history,0S:History,-

Open a PDF in its own tab @ 0438

2017-07-10T04:38:50.398036+00:00. Page Visited, WEBHIST, Chrome History. https://drive.google.com/file/d/1dUdb6FYKr7BlXgwiKUjWzrQBJG5j6kPmVDZylznWuGEONDe 4CzFBLSzy20xgxgbinkDb tCoynRidgSP/view?usp=drive web (BBQ Secret Sauce - Google Docs.pdf - Google Drive) [count: 0] Host: drive.google.com Visit from: https://drive.google.com/open?id=1dUdb6FYKr7BlXgwiKUjWzrQBJG5j6kPmVD ZylznWuGEONDe4CzFBLSzy2OxgxqbinkDb\_tC6yhR1dqSP (BBQ Secret Sauce - Google Docs.pdf - Google Drive) Type: [LINK - User clicked a link] (URL not typed directly - no typed count), sqlite/chrome\_history, 0S:History,-

Searching in Drive @ 0441

2017-07-10T04:41:52.182584+00:00, Page Visited, WEBHIST, Chrome History. https://drive.google.com/drive/search?q=bbq (Search results - Google *urive)* [count: 0] HOST: arive.google.com Type: [LINK - User clicked a link] (URL not typed directly - no typed count). sqlite/chrome history, 0S: History, browser search

Things that didn't end up in Browser history:

- Sharing files
- Printing files
- Uploading files

# **Next Steps**

- Someday I will write a plaso analysis plugin to find things like copying and downloading files.
- In the meantime, the History file, a timeline of the actions take on the account, and these slides will be on my github page:

<https://github.com/bethlogic/drivetesting>

bethlogic@

# **In Summary**

- You can see some information on reading and writing emails, but not the recipient
- But only on GMail -- you are out of luck if they are using Inbox
- Searches in GMail, Inbox, and Drive are easy to see!
- In Drive, you can get an idea what they were looking at, if they give their files useful titles
	- There are some patterns to the DocIDs, but it's easier to find out what kind of file it is from the URL
- And get some hints if they were trying to take it (downloads, copies), but not printing or sharing